### Old Company Name in Catalogs and Other Documents

On April 1<sup>st</sup>, 2010, NEC Electronics Corporation merged with Renesas Technology Corporation, and Renesas Electronics Corporation took over all the business of both companies. Therefore, although the old company name remains in this document, it is a valid Renesas Electronics document. We appreciate your understanding.

Renesas Electronics website: http://www.renesas.com

April 1st, 2010 Renesas Electronics Corporation

Issued by: Renesas Electronics Corporation (http://www.renesas.com)

Send any inquiries to http://www.renesas.com/inquiry.

#### **Notice**

- 1. All information included in this document is current as of the date this document is issued. Such information, however, is subject to change without any prior notice. Before purchasing or using any Renesas Electronics products listed herein, please confirm the latest product information with a Renesas Electronics sales office. Also, please pay regular and careful attention to additional and different information to be disclosed by Renesas Electronics such as that disclosed through our website.
- 2. Renesas Electronics does not assume any liability for infringement of patents, copyrights, or other intellectual property rights of third parties by or arising from the use of Renesas Electronics products or technical information described in this document. No license, express, implied or otherwise, is granted hereby under any patents, copyrights or other intellectual property rights of Renesas Electronics or others.
- 3. You should not alter, modify, copy, or otherwise misappropriate any Renesas Electronics product, whether in whole or in part.
- 4. Descriptions of circuits, software and other related information in this document are provided only to illustrate the operation of semiconductor products and application examples. You are fully responsible for the incorporation of these circuits, software, and information in the design of your equipment. Renesas Electronics assumes no responsibility for any losses incurred by you or third parties arising from the use of these circuits, software, or information.
- 5. When exporting the products or technology described in this document, you should comply with the applicable export control laws and regulations and follow the procedures required by such laws and regulations. You should not use Renesas Electronics products or the technology described in this document for any purpose relating to military applications or use by the military, including but not limited to the development of weapons of mass destruction. Renesas Electronics products and technology may not be used for or incorporated into any products or systems whose manufacture, use, or sale is prohibited under any applicable domestic or foreign laws or regulations.
- 6. Renesas Electronics has used reasonable care in preparing the information included in this document, but Renesas Electronics does not warrant that such information is error free. Renesas Electronics assumes no liability whatsoever for any damages incurred by you resulting from errors in or omissions from the information included herein.
- 7. Renesas Electronics products are classified according to the following three quality grades: "Standard", "High Quality", and "Specific". The recommended applications for each Renesas Electronics product depends on the product's quality grade, as indicated below. You must check the quality grade of each Renesas Electronics product before using it in a particular application. You may not use any Renesas Electronics product for any application categorized as "Specific" without the prior written consent of Renesas Electronics. Further, you may not use any Renesas Electronics product for any application for which it is not intended without the prior written consent of Renesas Electronics. Renesas Electronics shall not be in any way liable for any damages or losses incurred by you or third parties arising from the use of any Renesas Electronics product for an application categorized as "Specific" or for which the product is not intended where you have failed to obtain the prior written consent of Renesas Electronics. The quality grade of each Renesas Electronics product is "Standard" unless otherwise expressly specified in a Renesas Electronics data sheets or data books, etc.
	- "Standard": Computers; office equipment; communications equipment; test and measurement equipment; audio and visual equipment; home electronic appliances; machine tools; personal electronic equipment; and industrial robots.
	- "High Quality": Transportation equipment (automobiles, trains, ships, etc.); traffic control systems; anti-disaster systems; anticrime systems; safety equipment; and medical equipment not specifically designed for life support.
	- "Specific": Aircraft; aerospace equipment; submersible repeaters; nuclear reactor control systems; medical equipment or systems for life support (e.g. artificial life support devices or systems), surgical implantations, or healthcare intervention (e.g. excision, etc.), and any other applications or purposes that pose a direct threat to human life.
- 8. You should use the Renesas Electronics products described in this document within the range specified by Renesas Electronics, especially with respect to the maximum rating, operating supply voltage range, movement power voltage range, heat radiation characteristics, installation and other product characteristics. Renesas Electronics shall have no liability for malfunctions or damages arising out of the use of Renesas Electronics products beyond such specified ranges.
- 9. Although Renesas Electronics endeavors to improve the quality and reliability of its products, semiconductor products have specific characteristics such as the occurrence of failure at a certain rate and malfunctions under certain use conditions. Further, Renesas Electronics products are not subject to radiation resistance design. Please be sure to implement safety measures to guard them against the possibility of physical injury, and injury or damage caused by fire in the event of the failure of a Renesas Electronics product, such as safety design for hardware and software including but not limited to redundancy, fire control and malfunction prevention, appropriate treatment for aging degradation or any other appropriate measures. Because the evaluation of microcomputer software alone is very difficult, please evaluate the safety of the final products or system manufactured by you.
- 10. Please contact a Renesas Electronics sales office for details as to environmental matters such as the environmental compatibility of each Renesas Electronics product. Please use Renesas Electronics products in compliance with all applicable laws and regulations that regulate the inclusion or use of controlled substances, including without limitation, the EU RoHS Directive. Renesas Electronics assumes no liability for damages or losses occurring as a result of your noncompliance with applicable laws and regulations.
- 11. This document may not be reproduced or duplicated, in any form, in whole or in part, without prior written consent of Renesas Electronics.
- 12. Please contact a Renesas Electronics sales office if you have any questions regarding the information contained in this document or Renesas Electronics products, or if you have any other inquiries.
- (Note 1) "Renesas Electronics" as used in this document means Renesas Electronics Corporation and also includes its majorityowned subsidiaries.
- (Note 2) "Renesas Electronics product(s)" means any product developed or manufactured by or for Renesas Electronics.

# Renesas Starter Kit2+ for SH7216

User's Manual

Renesas 32-Bit RISC Microcomputer SuperH<sup>™</sup> RISC engine family

**Renesas Electronics** www.renesas.com

Rev.1.00 2010.01

#### **Disclaimer**

By using this Renesas Starter Kit (RSK), the user accepts the following terms. The RSK is not guaranteed to be error free, and the entire risk as to the results and performance of the RSK is assumed by the User. The RSK is provided by Renesas on an "as is" basis without warranty of any kind whether express or implied, including but not limited to the implied warranties of satisfactory quality, fitness for a particular purpose, title and non-infringement of intellectual property rights with regard to the RSK. Renesas expressly disclaims all such warranties. Renesas or its affiliates shall in no event be liable for any loss of profit, loss of data, loss of contract, loss of business, damage to reputation or goodwill, any economic loss, any reprogramming or recall costs (whether the foregoing losses are direct or indirect) nor shall Renesas or its affiliates be liable for any other direct or indirect special, incidental or consequential damages arising out of or in relation to the use of this RSK, even if Renesas or its affiliates have been advised of the possibility of such damages.

#### **Precautions**

This Renesas Starter Kit is only intended for use in a laboratory environment under ambient temperature and humidity conditions. A safe separation distance should be used between this and any sensitive equipment. Its use outside the laboratory, classroom, study area or similar such area invalidates conformity with the protection requirements of the Electromagnetic Compatibility Directive and could lead to prosecution.

The product generates, uses, and can radiate radio frequency energy and may cause harmful interference to radio communications. However, there is no guarantee that interference will not occur in a particular installation. If this equipment causes harmful interference to radio or television reception, which can be determined by turning the equipment off or on, you are encouraged to try to correct the interference by one or more of the following measures;

- ensure attached cables do not lie across the equipment
- reorient the receiving antenna
- increase the distance between the equipment and the receiver
- connect the equipment into an outlet on a circuit different from that which the receiver is connected
- power down the equipment when not is use
- consult the dealer or an experienced radio/TV technician for help NOTE: It is recommended that wherever possible shielded interface cables are used.

The product is potentially susceptible to certain EMC phenomena. To mitigate against them it is recommended that the following measures be undertaken;

- The user is advised that mobile phones should not be used within 10m of the product when in use.
- The user is advised to take ESD precautions when handling the equipment.

The Renesas Starter Kit does not represent an ideal reference design for an end product and does not fulfil the regulatory standards for an end product.

## **Table of Contents**

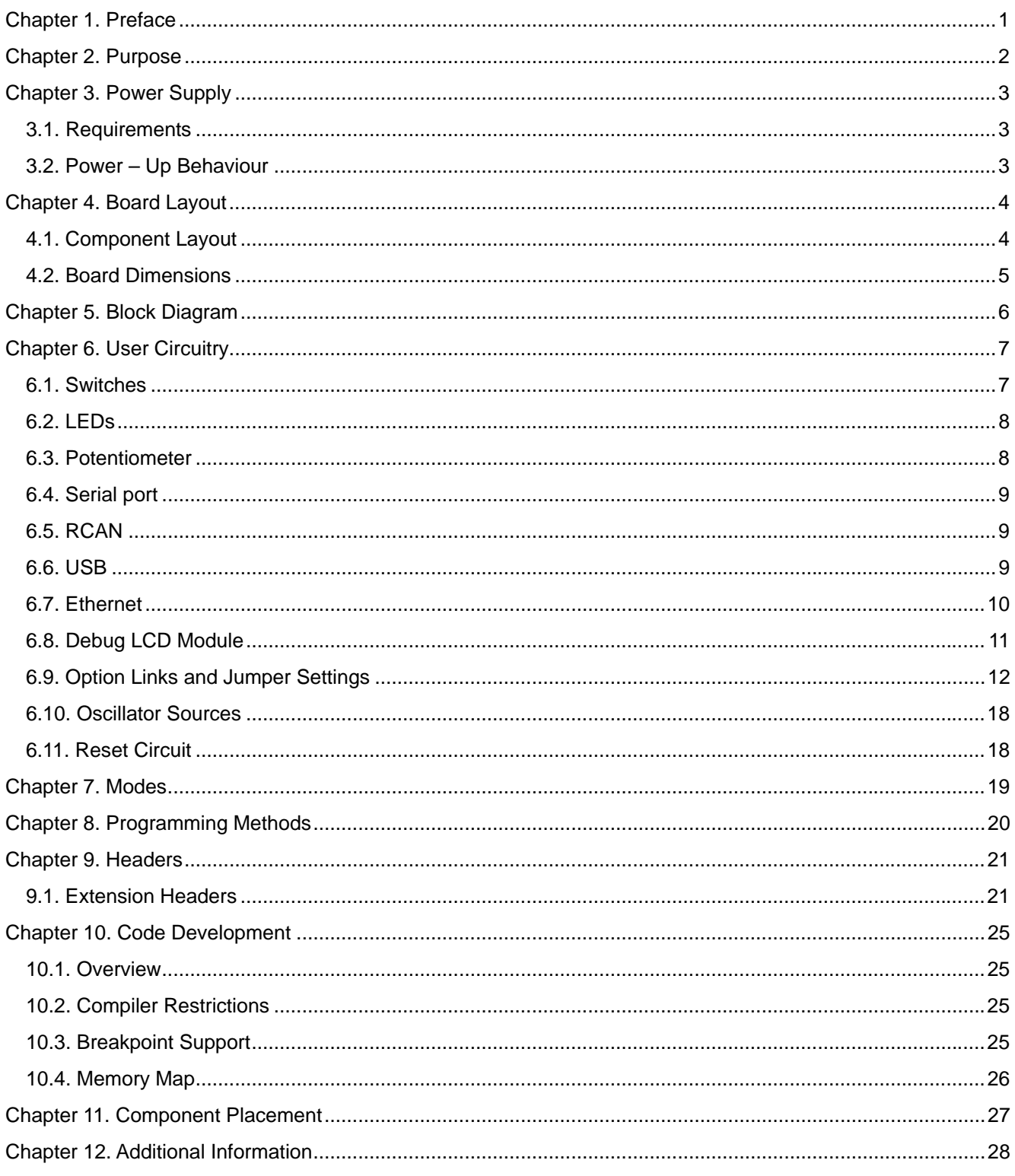

## Chapter 1. Preface

#### <span id="page-5-0"></span>**Cautions**

This document may be, wholly or partially, subject to change without notice.

All rights reserved. Duplication of this document, either in whole or part is prohibited without the written permission of Renesas Technology Europe Limited.

#### **Trademarks**

All brand or product names used in this manual are trademarks or registered trademarks of their respective companies or organisations.

#### **Copyright**

© 2010 Renesas Technology Europe Ltd. All rights reserved.

© 2010 Renesas Technology Corporation. All rights reserved.

© 2010 Renesas Solutions Corporation. All rights reserved.

Website: <http://www.eu.renesas.com/>

#### **Glossary**

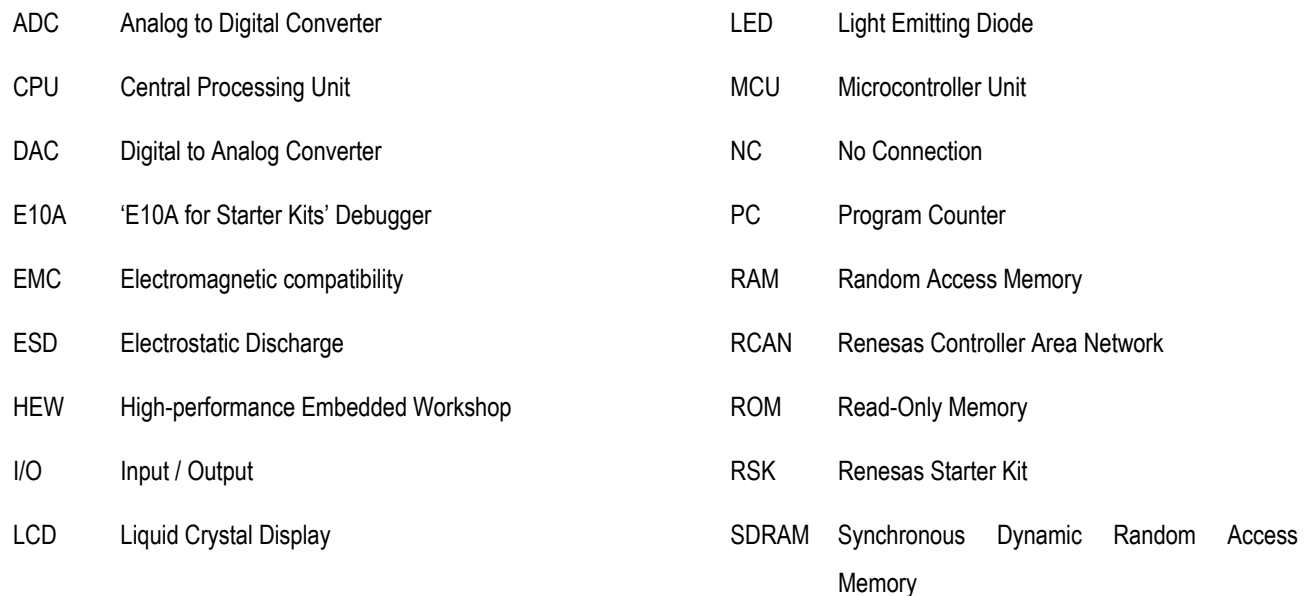

## Chapter 2. Purpose

<span id="page-6-0"></span>This RSK is an evaluation tool for Renesas microcontrollers.

Features include:

- Renesas Microcontroller Programming.
- User Code Debugging.
- User Circuitry such as Switches, LEDs and potentiometer.
- User or Example Application.
- Sample peripheral device initialisation code.

The RSK board contains all the circuitry required for microcontroller operation.

This manual describes the technical details of the RSK hardware. The Quick Start Guide and Tutorial Manual provide details of the software installation and debugging environment.

## Chapter 3. Power Supply

### <span id="page-7-0"></span>3.1. Requirements

This RSK operates from a external 5V power supply.

This RSK board is supplied with an E10A debugger. These boards have centre positive supply connector using a 2.0mm barrel power jack.

#### **Warning**

**The RSK is neither under nor over voltage protected. Use a centre positive supply for this board.** 

### 3.2. Power – Up Behaviour

When the RSK is purchased the RSK board has the 'Release' or stand alone code from the example tutorial code pre-programmed into the Renesas microcontroller. On powering up the board the user LEDs will start to flash. After 200 flashes, or after pressing a switch the LEDs will flash at a rate controlled by the potentiometer.

## Chapter 4. Board Layout

### <span id="page-8-0"></span>4.1. Component Layout

The following diagram shows top layer component layout of the board.

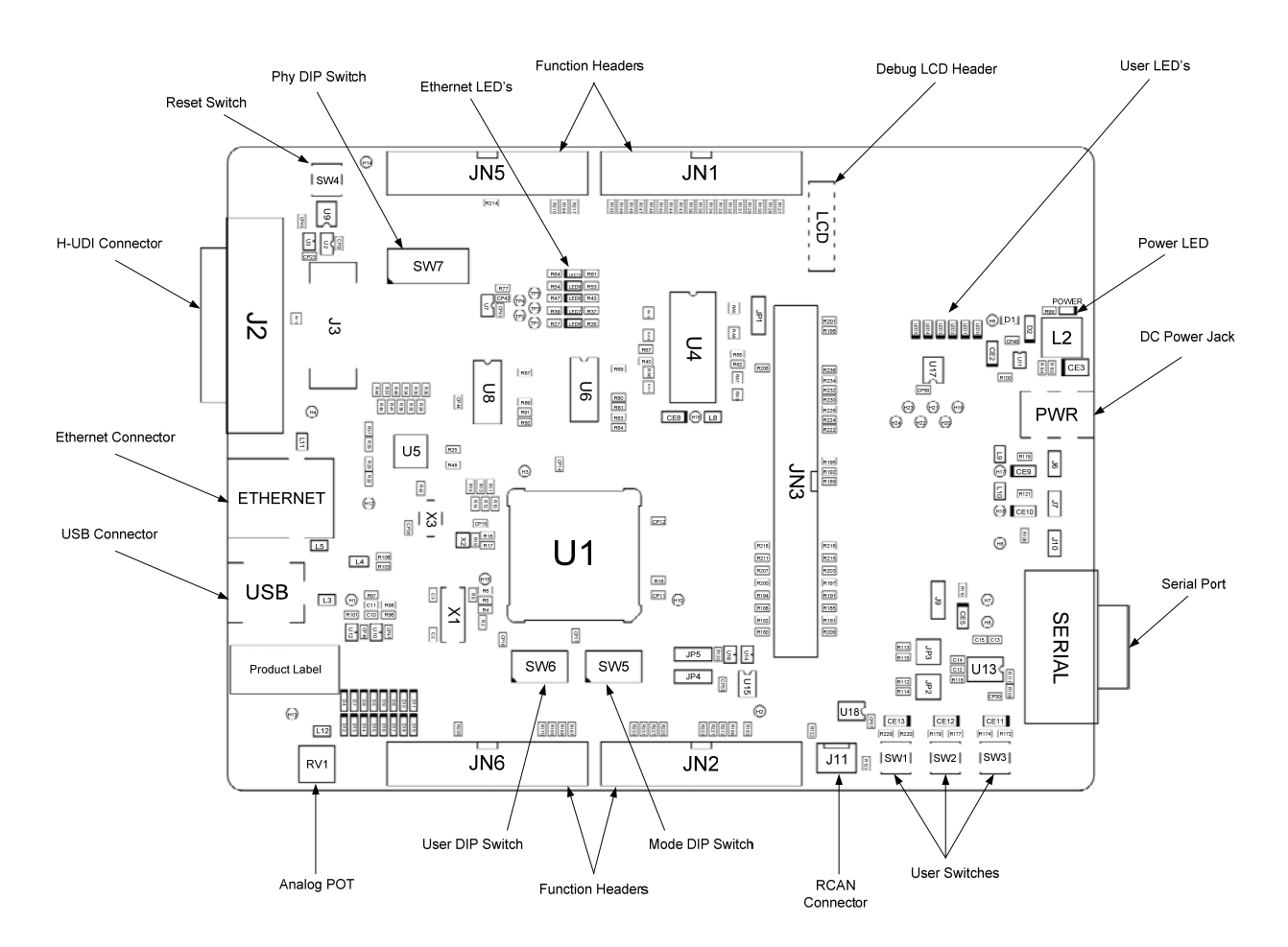

**Figure 4-1: Board Layout** 

### <span id="page-9-0"></span>4.2. Board Dimensions

The following diagram gives the board dimensions and connector positions. All through hole connectors are on a common 0.1" grid for easy interfacing.

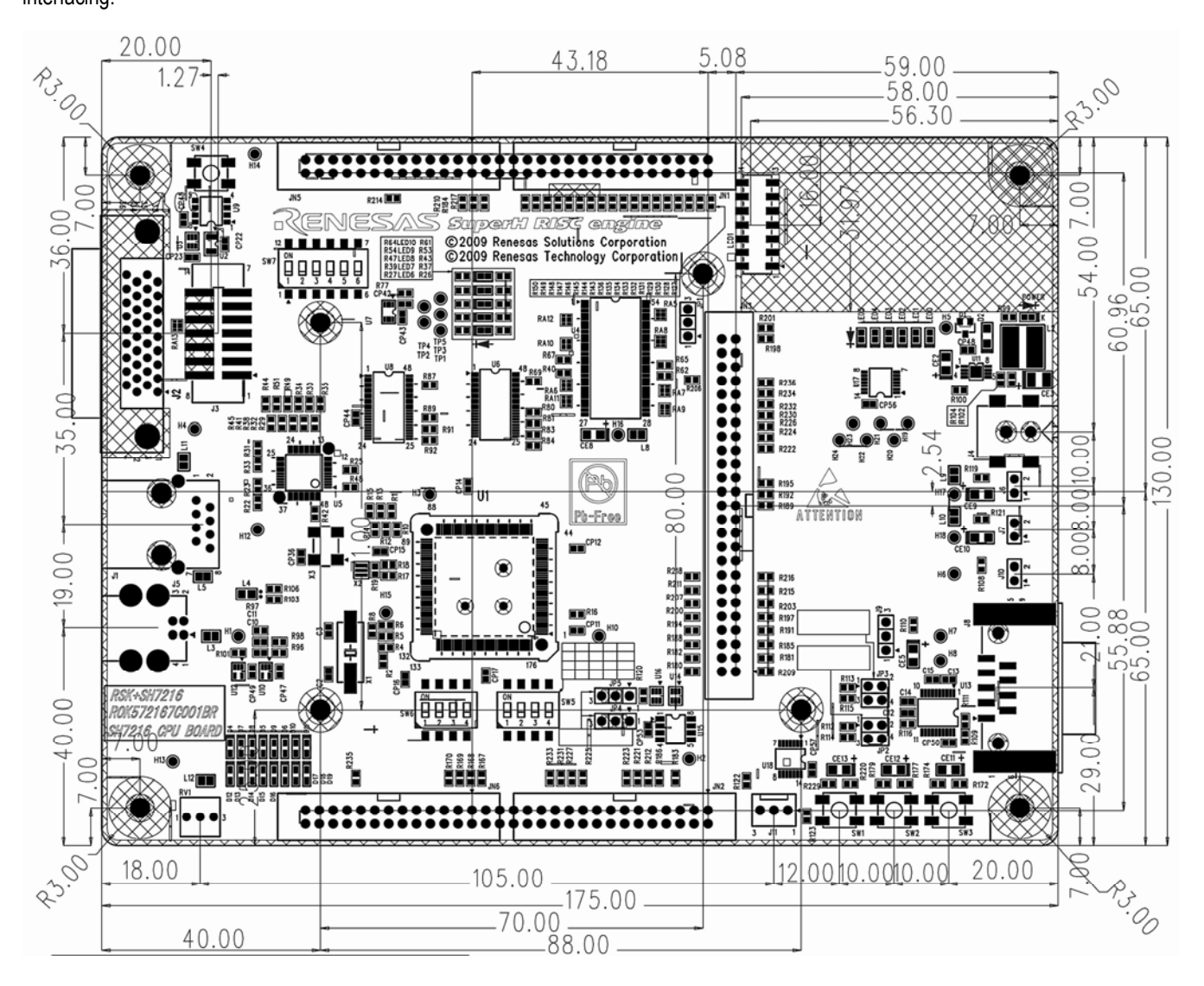

**Figure 4-2: Board Dimensions** 

## Chapter 5. Block Diagram

<span id="page-10-0"></span>**[Figure 5-1](#page-10-1)** shows the CPU board components and their connectivity.

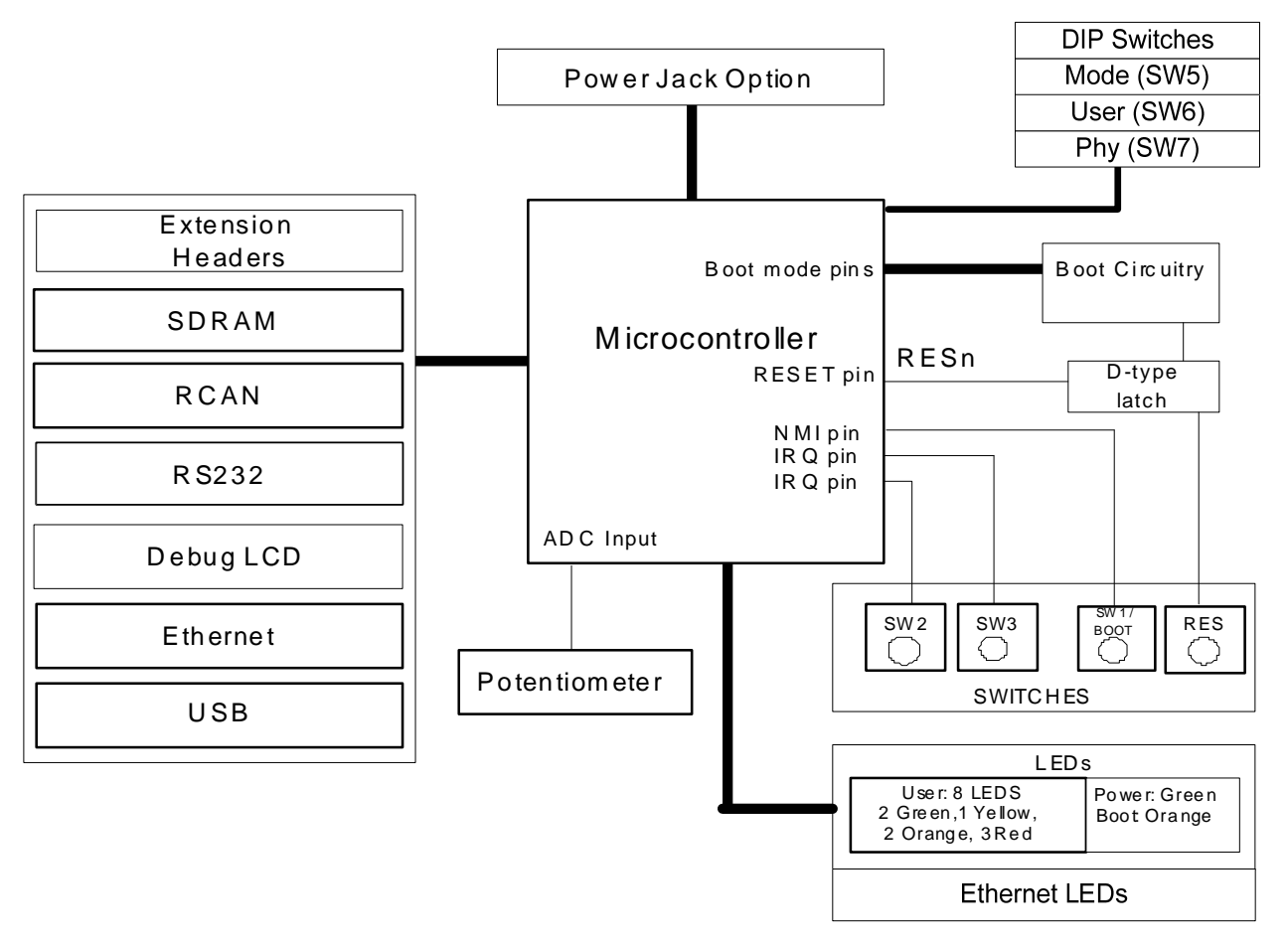

**Figure 5-1: Block Diagram** 

<span id="page-10-1"></span>**[Figure 5-2](#page-10-2)** shows E10A connections to the RSK+ board.

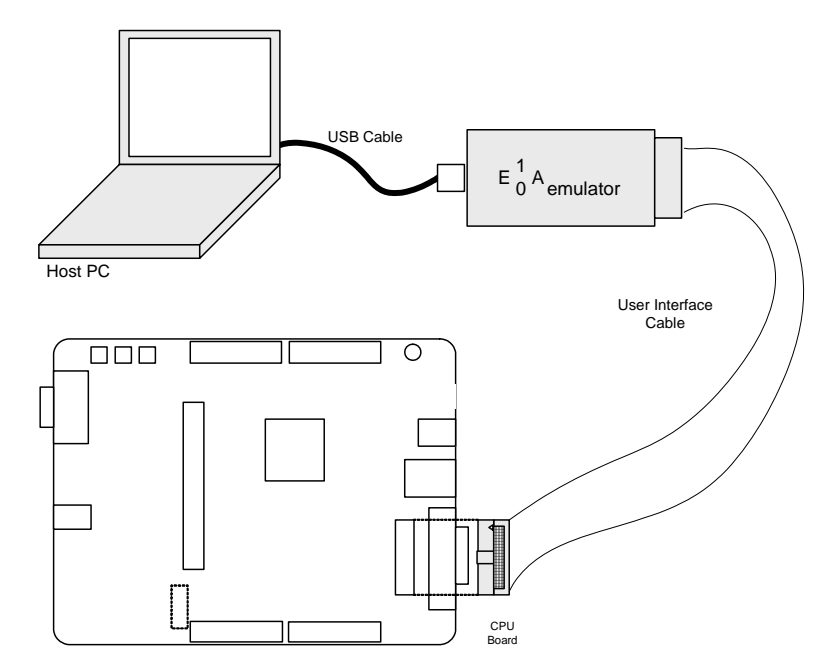

<span id="page-10-2"></span>**Figure 5-2: RSK Connections** 

## Chapter 6. User Circuitry

### <span id="page-11-0"></span>6.1. Switches

There are four tactile switches and three DIP switches located on the CPU board. The function of each switch and its connection are shown below,

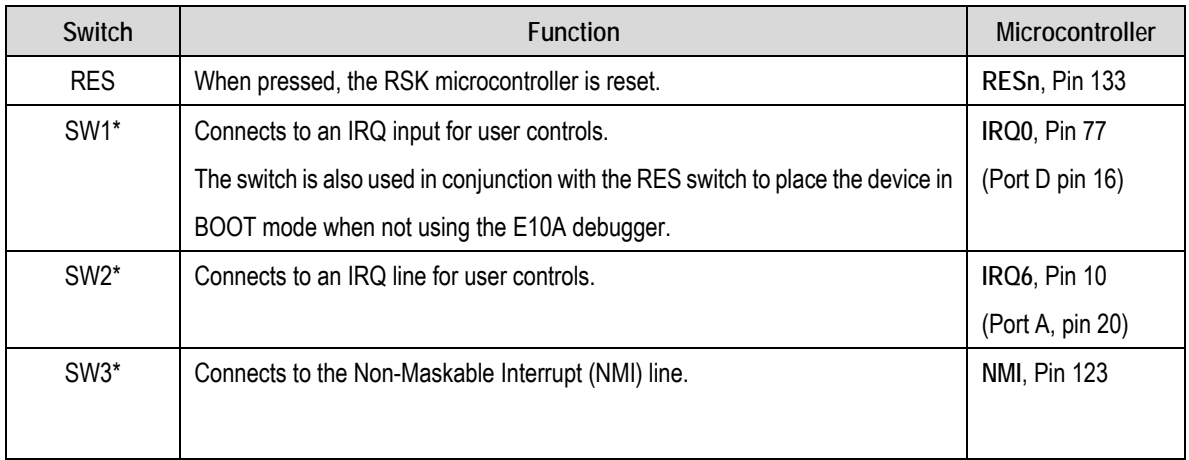

#### **Table 6-1: Switch Functions**

\*Refer to schematic for detailed connectivity information.

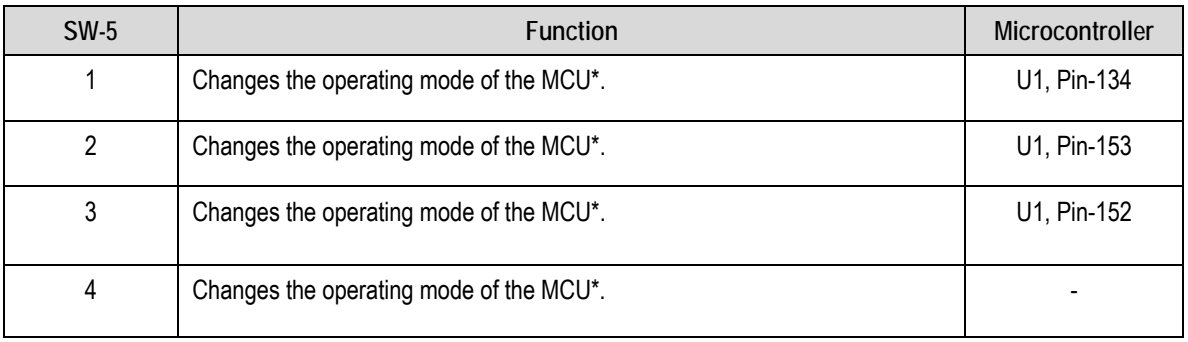

#### **Table 6-2: Mode Switch Functions**

\*Refer to chapter-7 for more detail.

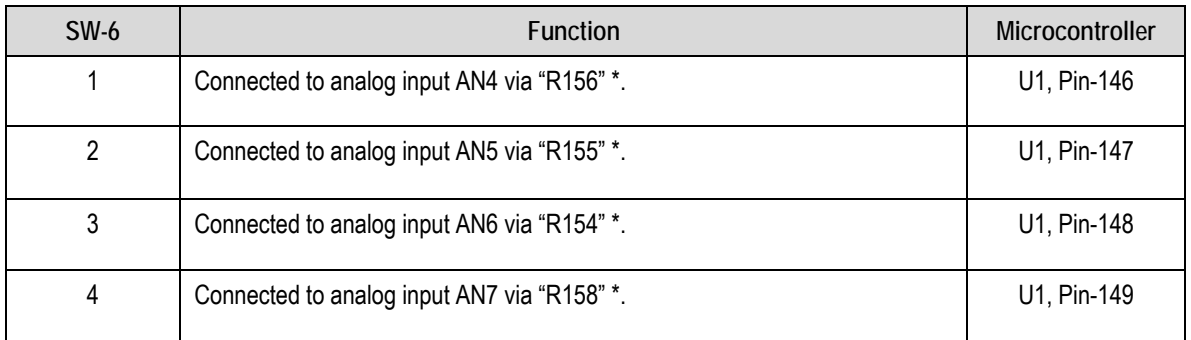

#### **Table 6-3: User Switch Functions**

\*Refer to schematic for detailed connectivity information.

<span id="page-12-0"></span>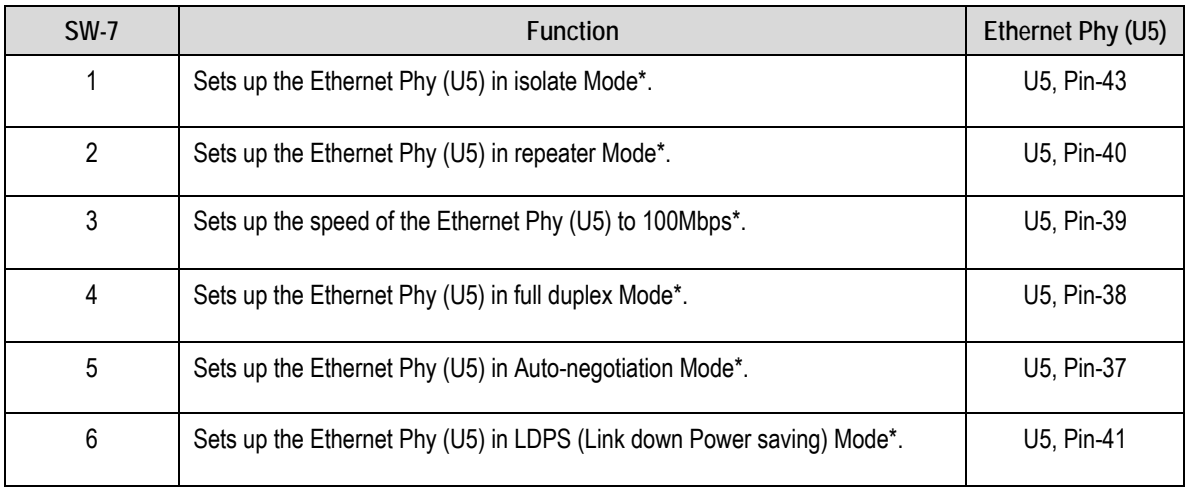

#### **Table 6-4: Ethernet Phy Mode Switch Functions**

\*Refer to schematic for detailed connectivity information.

#### 6.2. LEDs

There are 12 LEDs on the RSK board. The green 'POWER' LED lights when the board is powered. The 6 user LEDs (LED0 – LED5) are connected to an IO port and will light when their corresponding port pin is set low. The remaining 5 LEDs (LED6 – LED10) are Ethernet specific, and are not accessed directly from the MCU.

[Table 6-5,](#page-12-1) below, shows the user LED pin references and their corresponding microcontroller port pin connections.

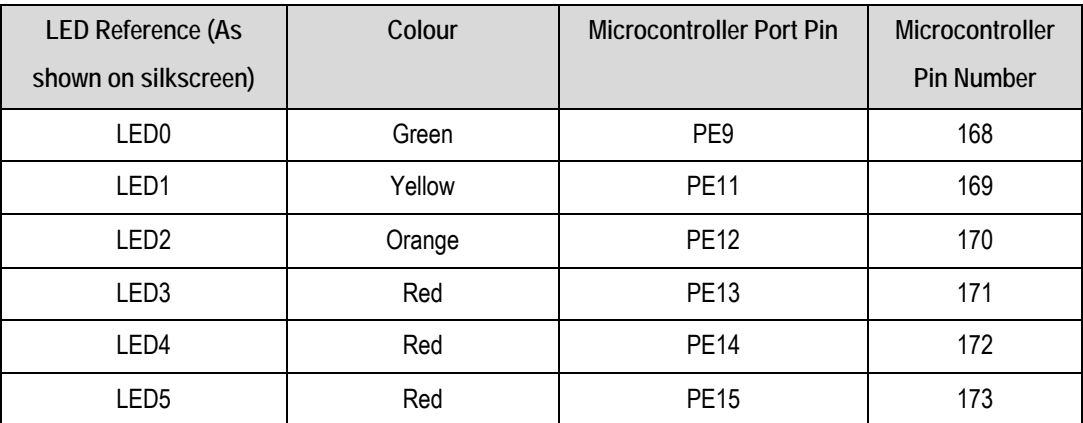

**Table 6-5: LED Port** 

#### <span id="page-12-1"></span>6.3. Potentiometer

A single turn potentiometer is connected to channel AN0 (Port pin PF0, CPU pin 138) of the microcontroller. This may be used to vary the input analogue voltage value to this pin between AVCC and Ground.

**Note**: The potentiometer is fitted to offer an easy way of supplying a variable analogue input to the controller. It does not necessarily reflect the accuracy of the controllers ADC. Please see the device manual for details.

### <span id="page-13-0"></span>6.4. Serial port

The Serial module can be controlled by the MCU through the RXD1 and TXD1 lines, or controlled externally through the header connections RS232RX and RS232TX. To select between these two inputs, the jumpers JP2 and JP3 must be set appropriately (see the table of jumper settings in section 6.9). **[Table 6-6](#page-13-1)** contains details of the specific pin functions and their locations.

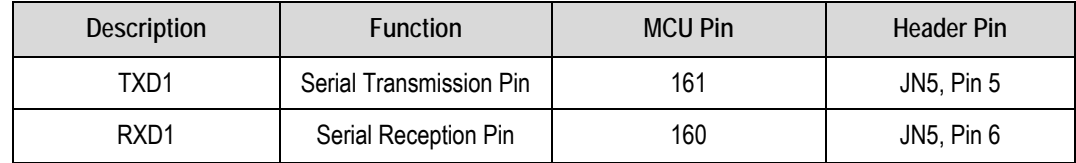

**Table 6-6: Serial port pin details** 

### <span id="page-13-1"></span>6.5. RCAN

The RCAN module can be controlled by the MCU through the CTx0 (Port pin PA1) and CRx0 (Port pin PA0) lines, or controlled externally through the header connections CTx0 and CRx0. To select between these two inputs, the jumpers JP4 and JP5 must be set appropriately (see the table of jumper settings in section 6.9). The **[Table 6-7](#page-13-2)** contains details of the specific pin functions and their locations.

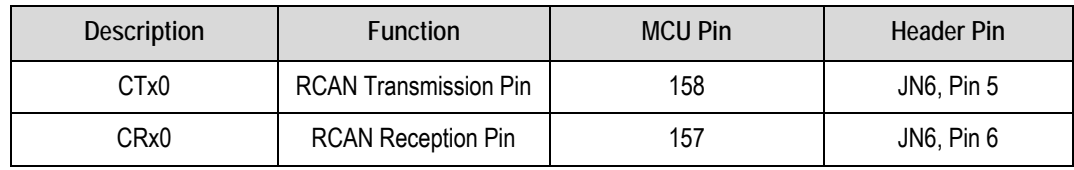

**Table 6-7: RCAN port pin details** 

### <span id="page-13-2"></span>6.6. USB

The USB function module can be used for USB communication with host.

**[Table 6-8](#page-13-3)** contains details of the signal descriptions and pin connections.

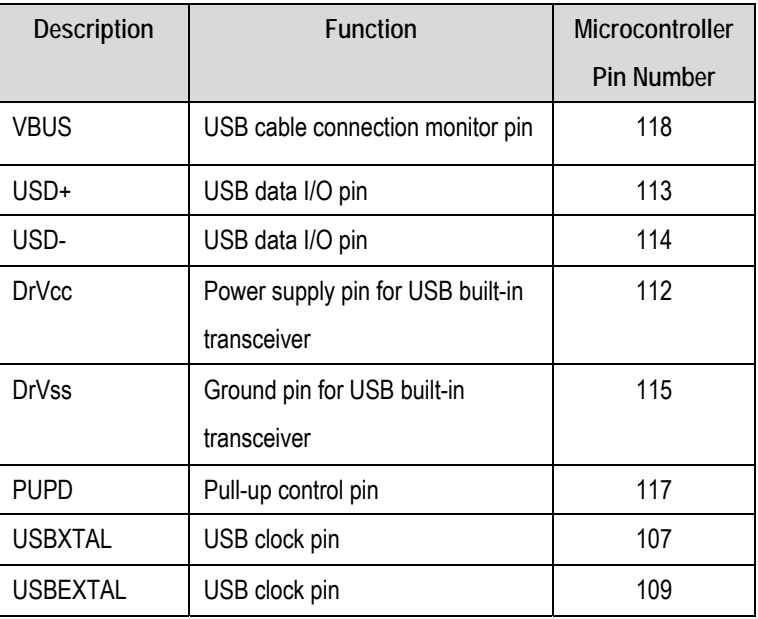

<span id="page-13-3"></span>**Table 6-8: USB module settings**

### <span id="page-14-0"></span>6.7. Ethernet

The Ethernet module conforms to the Ethernet or IEEE802.3 media access control (MAC) standard. Ethernet controller is connected to the direct memory access controller for Ethernet controller (E-DMAC) and carries out high-speed data transfer to and from the memory. In addition, Ethernet controller is connected to RTL8201CP physical receiver chip enabling it to perform transmission and reception of Ethernet frames.

There are 6 Ethernet configuration modes which must be pulled to VCC or grounded to make a selection. For ease of use, these lines have been connected to both VCC and ground via a physical switch, SW7. The configuration options connected to the switch are:

- ISOLATE Pulling this line high will isolate the Ethernet LSI from the Mac controller and the MDC/MDIO interface.
- RPTR Pulling this line high will put the Ethernet LSI into repeater mode.
- SPEED Pulling this line high will set the Ethernet link speed to 100Mbps; grounding will set it to 10Mbps.
- ANE Pulling this line high will put the Ethernet LSI into auto negotiation mode; grounding will put it into force mode.
- LDPS Pulling this line high will put the Ethernet LSI into 'Link Down Power Saving Mode'.

**[Table 6-9](#page-14-1)** contains details of the signal descriptions and pin connections. All connections to the MCU are direct unless indicated otherwise with an asterisk \*.

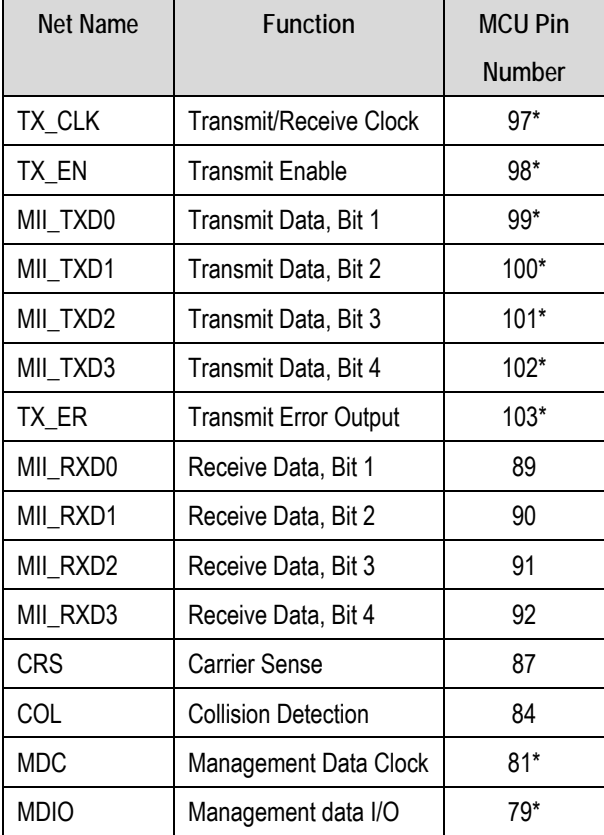

**Table 6-9: Ethernet module pins** 

<span id="page-14-1"></span>**\***These signal lines are buffered through either signal switch U6 or U8.

## <span id="page-15-0"></span>6.8. Debug LCD Module

A debug LCD module is supplied to be connected to the connector LCD1. Care should be taken to ensure the pins are inserted correctly into LCD. The debug LCD module uses a 4 bit interface to reduce the pin allocation. No contrast control is provided; this is set by a resistor on the supplied display module. The module supplied with the RSK only supports 5V operation.

**[Table 6-10](#page-15-1)** shows the pin allocation and signal names used on this connector.

<span id="page-15-1"></span>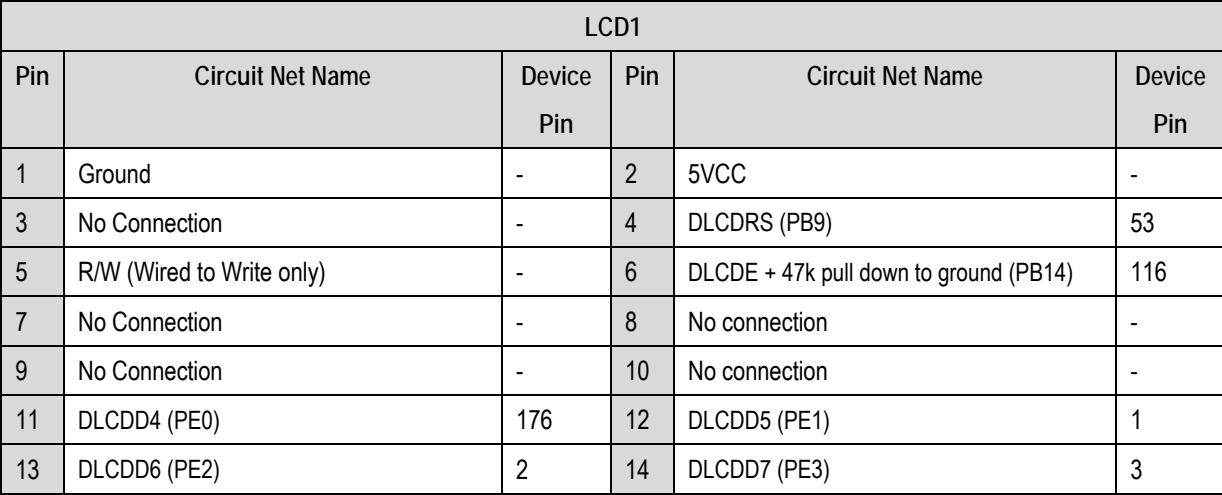

**Table 6-10: Debug LCD Module Connections**

## <span id="page-16-0"></span>6.9. Option Links and Jumper Settings

**[Table 6-11](#page-16-1)** to **[Table 6-17](#page-20-0)** below describes the function of the various option links contained on this RSK board. The default configuration is indicated by **BOLD** text.

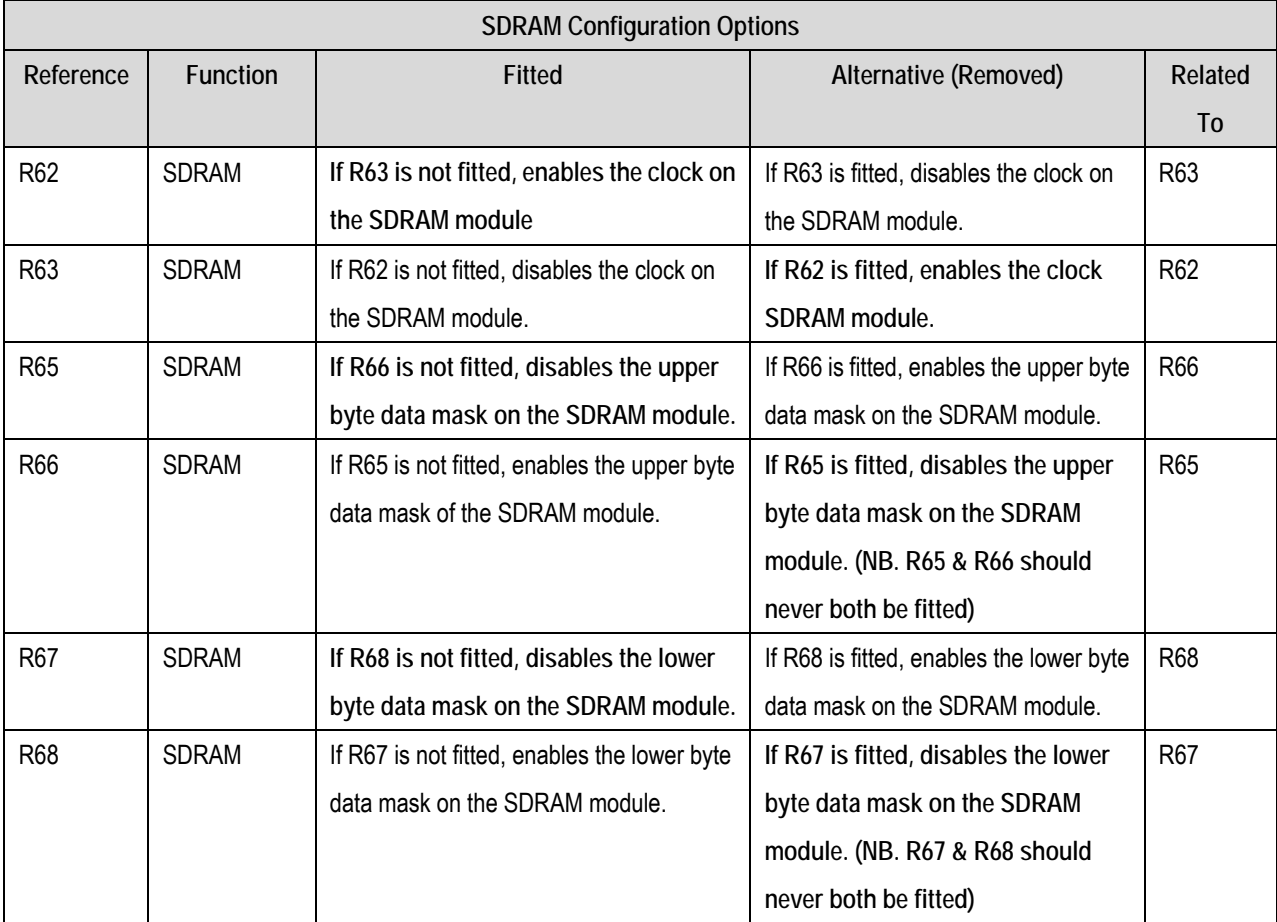

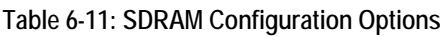

<span id="page-16-1"></span>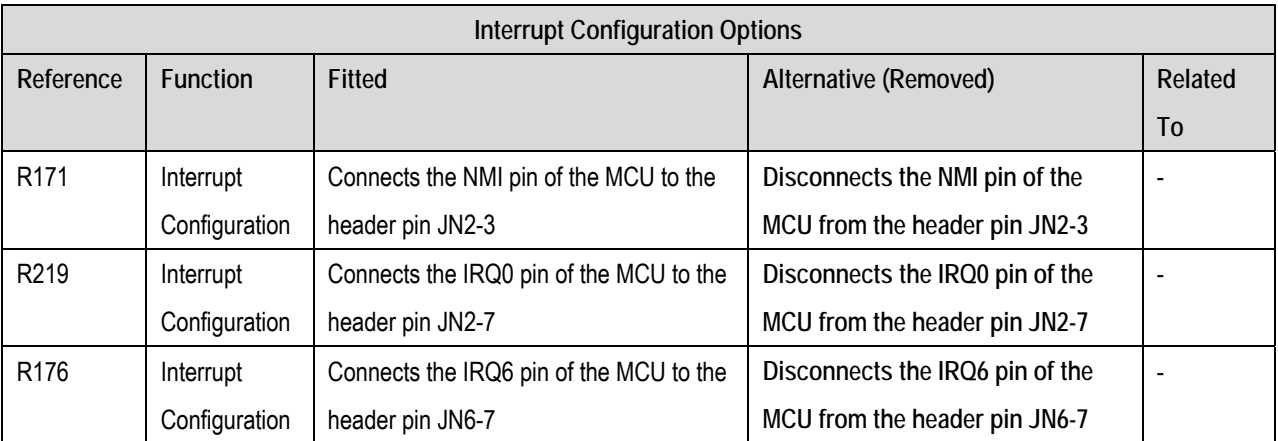

**Table 6-12: Interrupt Configuration Options**

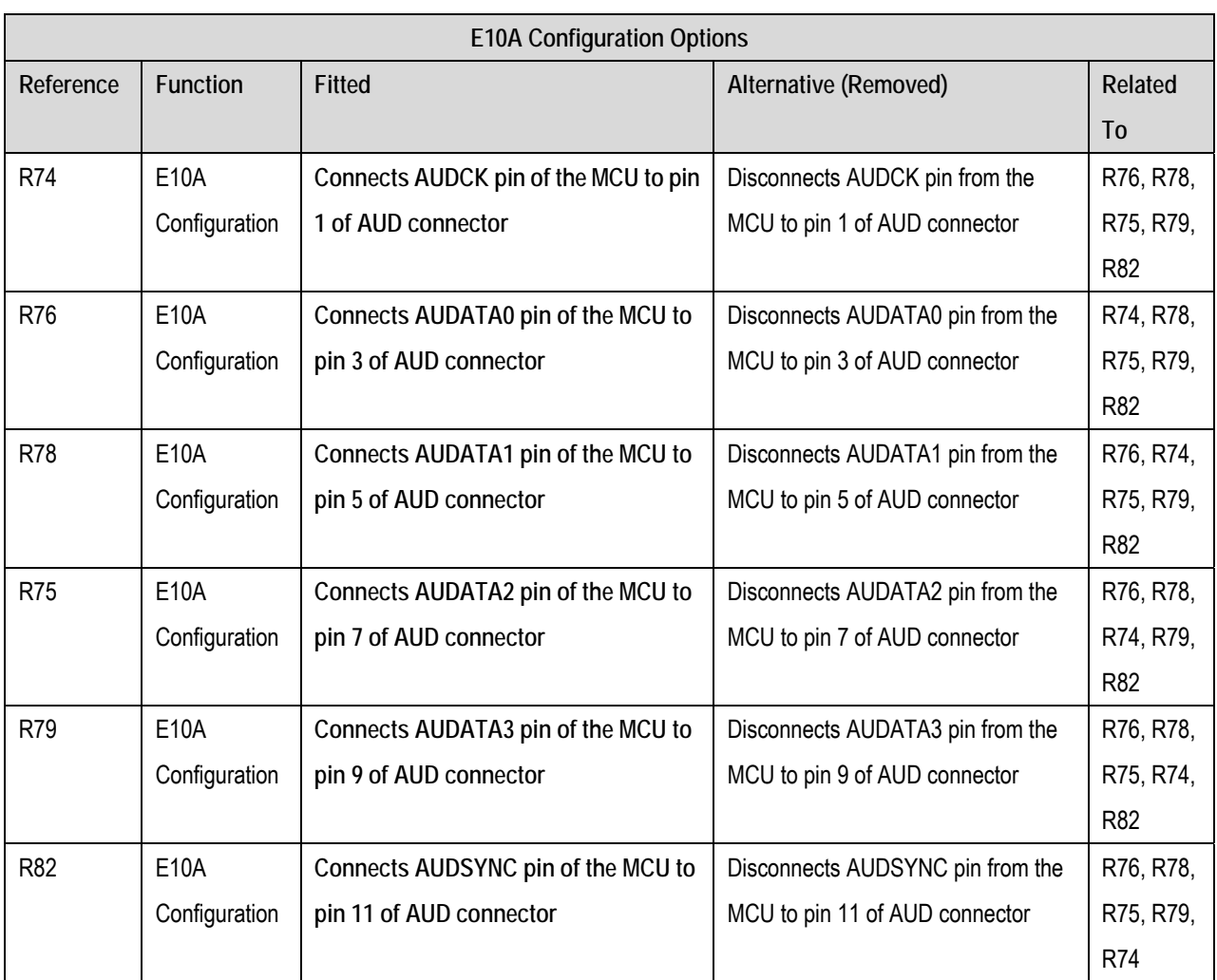

#### **Table 6-13: E10A Configuration Options**

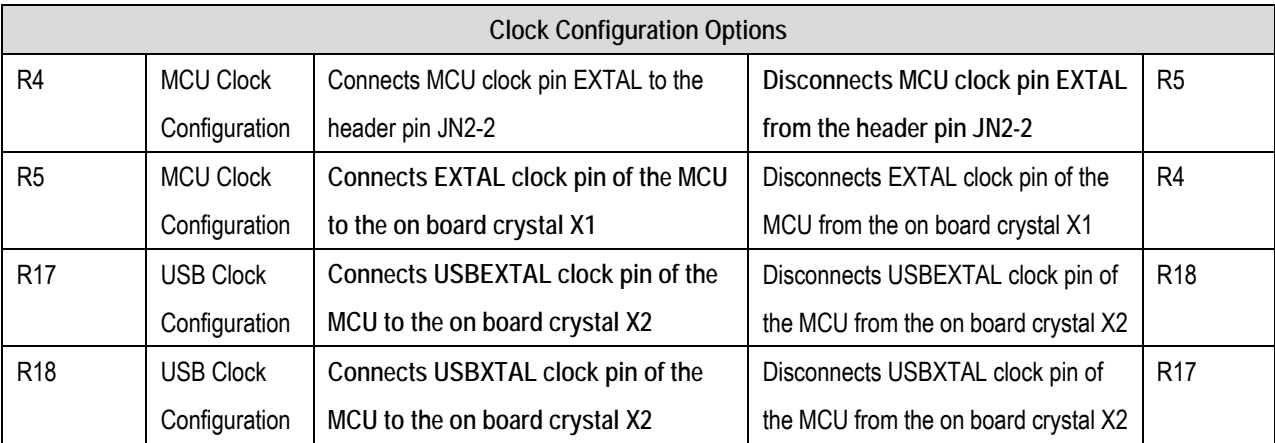

**Table 6-14: Clock Configuration Options** 

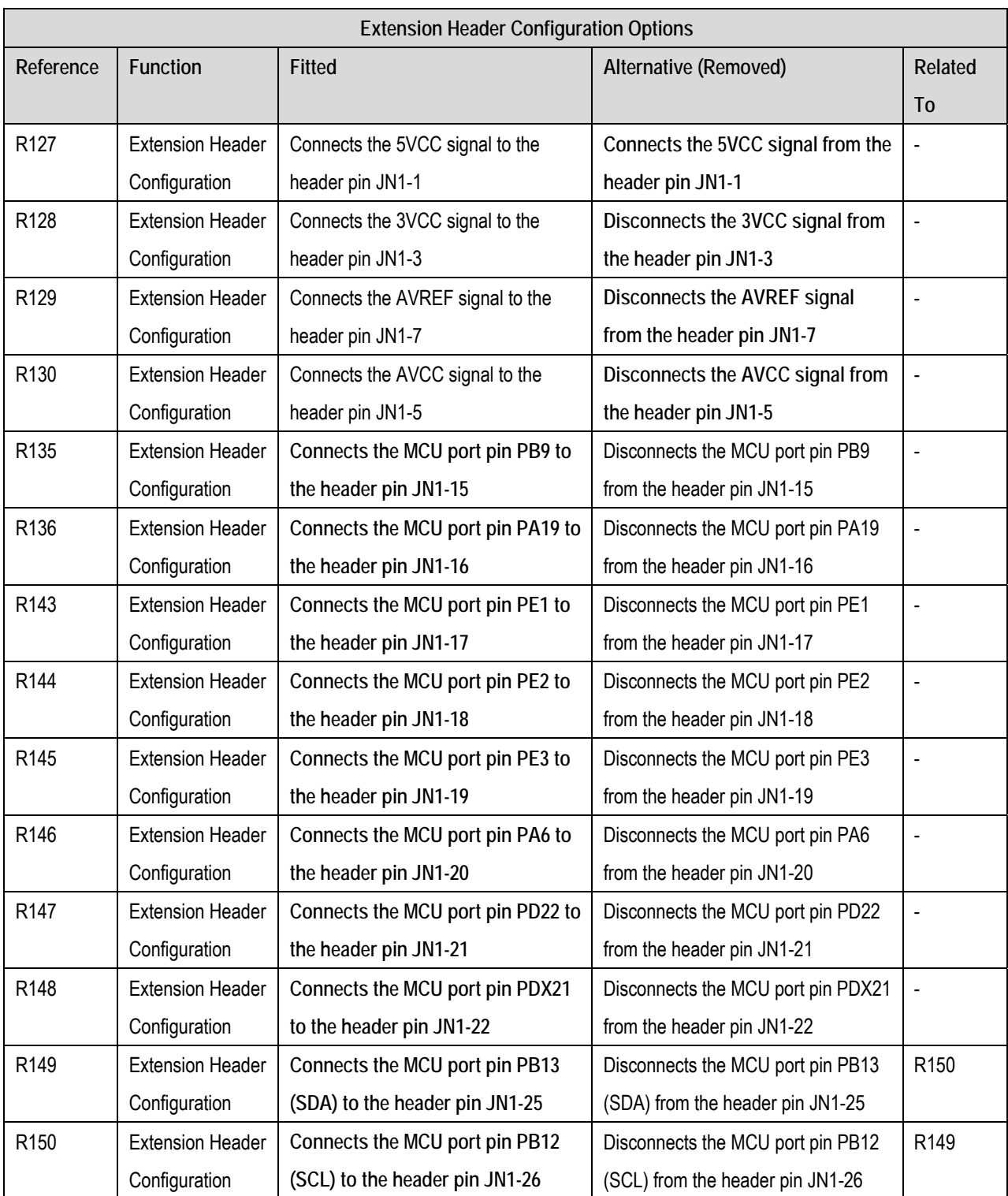

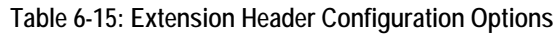

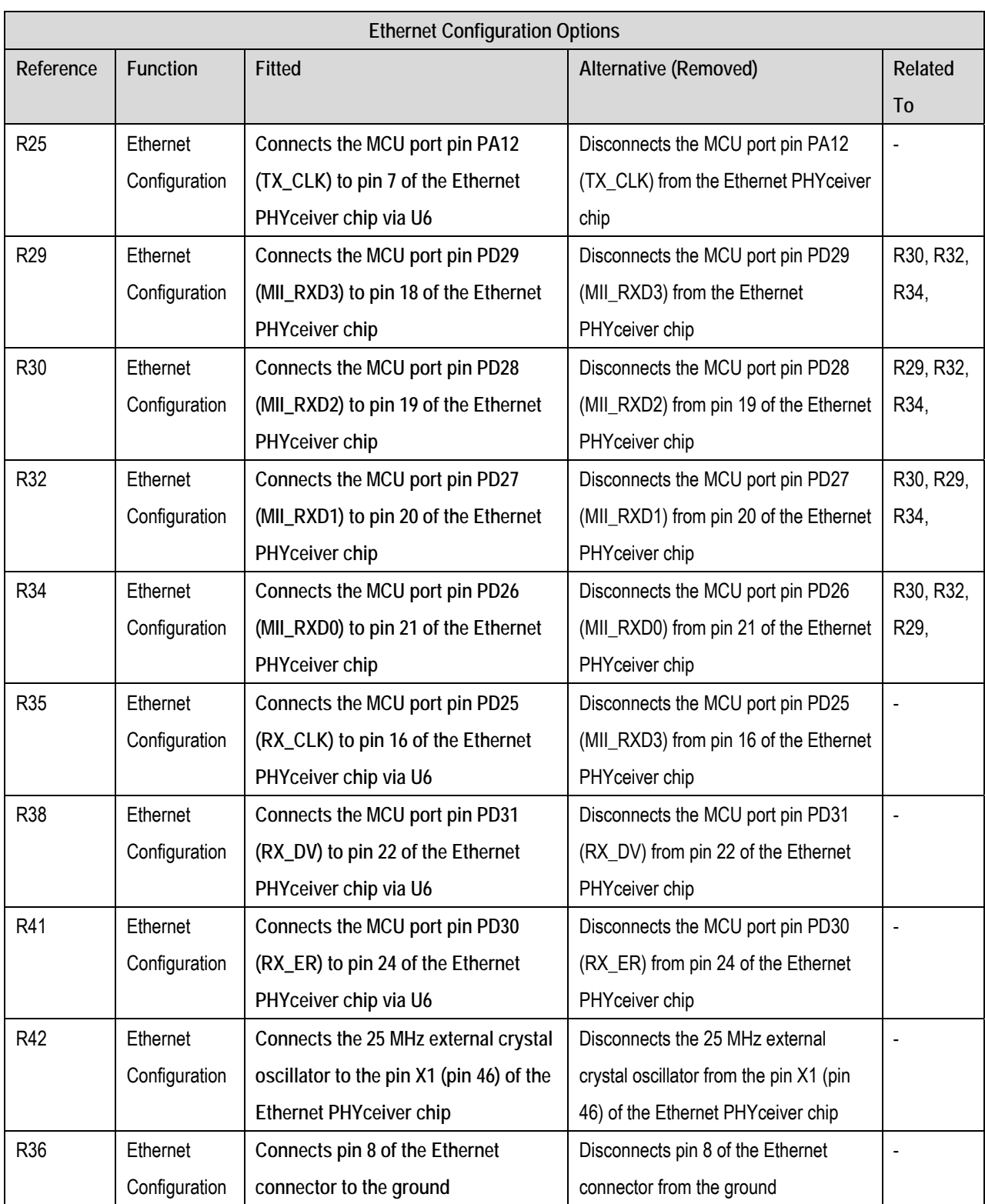

**Table 6-16: Ethernet Configuration Options** 

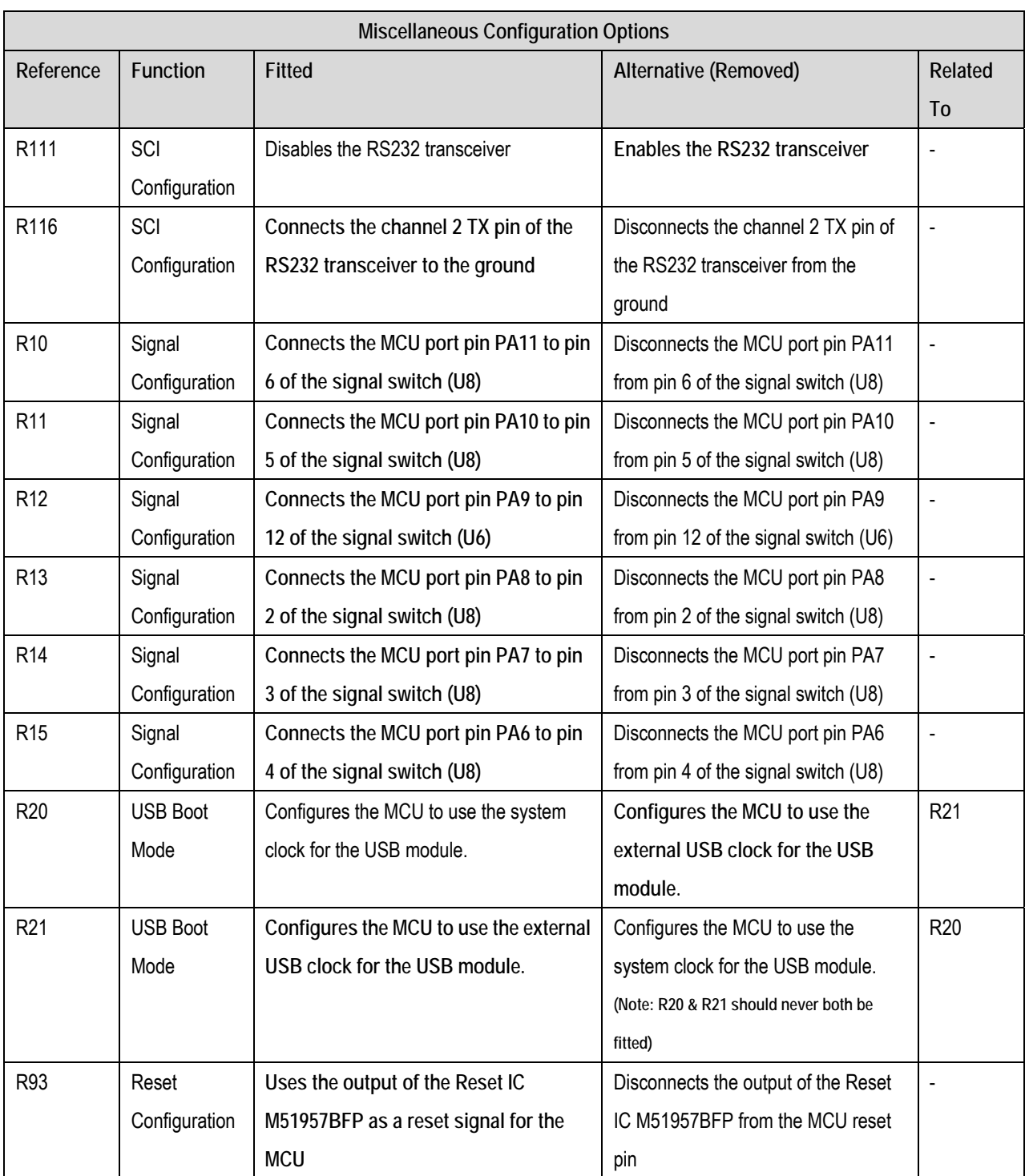

<span id="page-20-0"></span>**Table 6-17: Miscellaneous Configuration Options** 

**[Table 6-18](#page-21-0)** below describes the function of the jumper headers.

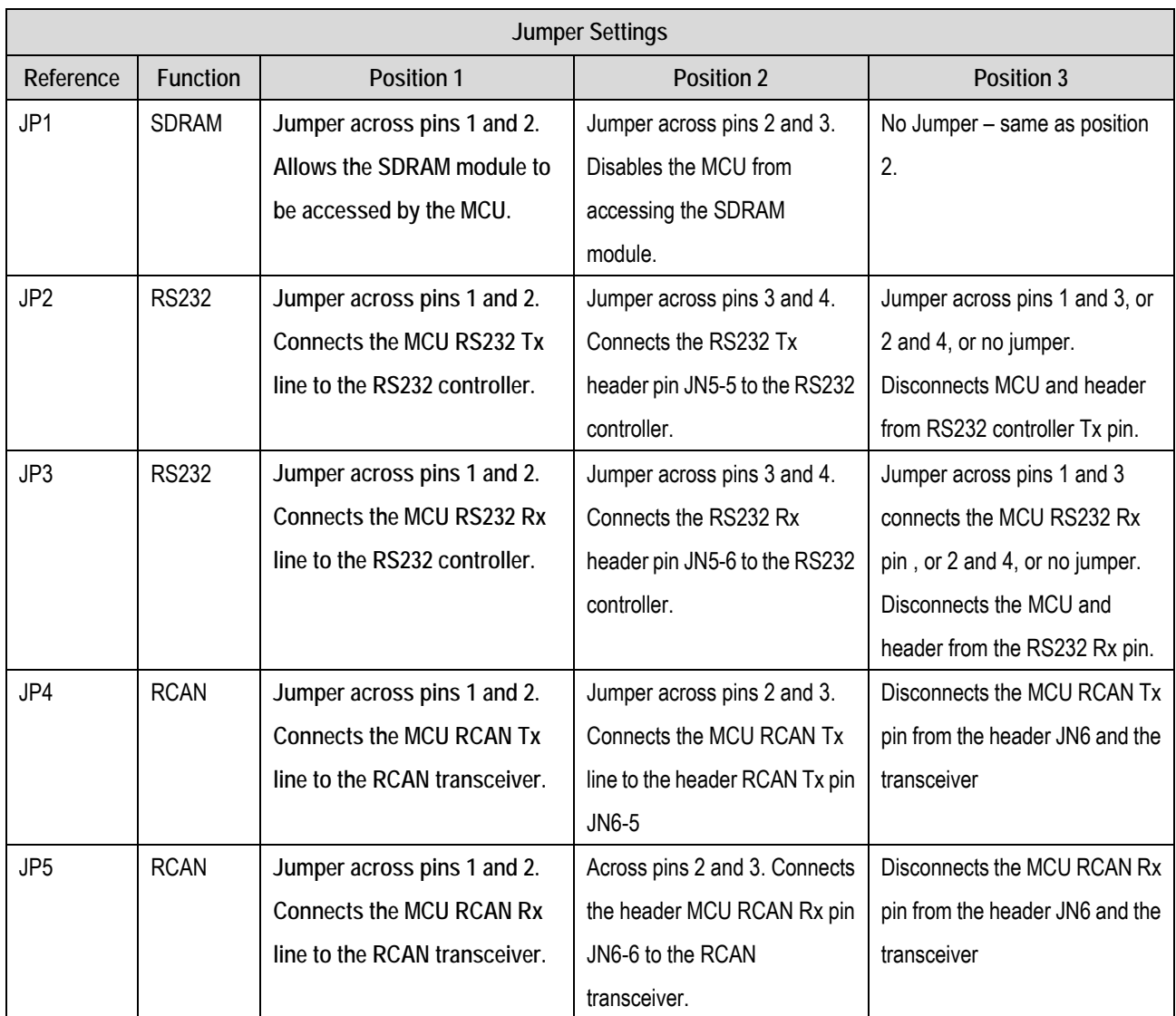

<span id="page-21-0"></span>**Table 6-18: Jumper header settings** 

## <span id="page-22-0"></span>6.10. Oscillator Sources

A crystal oscillator is fitted on the RSK and used to supply the main clock input to the Renesas microcontroller. **[Table 6-19](#page-22-1)** details the oscillators that are fitted and alternative footprints provided on this RSK:

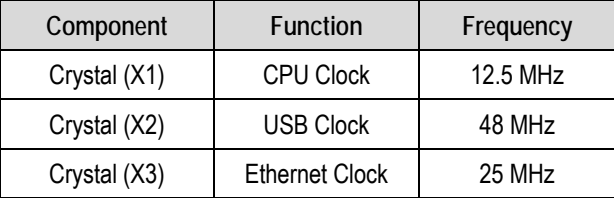

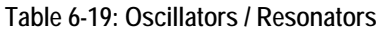

### <span id="page-22-1"></span>6.11. Reset Circuit

The CPU Board includes a Reset IC M51957 (U9) to meet the minimum reset period of the MCU. Please refer to the hardware manual for more information on the requirements of the reset circuit. Please check the reset requirements carefully to ensure the reset circuit on the user's board meets all the reset timing requirements.

## Chapter 7. Modes

<span id="page-23-0"></span>This RSK supports Boot mode, User Boot mode, User Program Mode and User mode, USB Boot Mode,

Details of programming the FLASH memory is described in the SH7216 Group Hardware Manual.

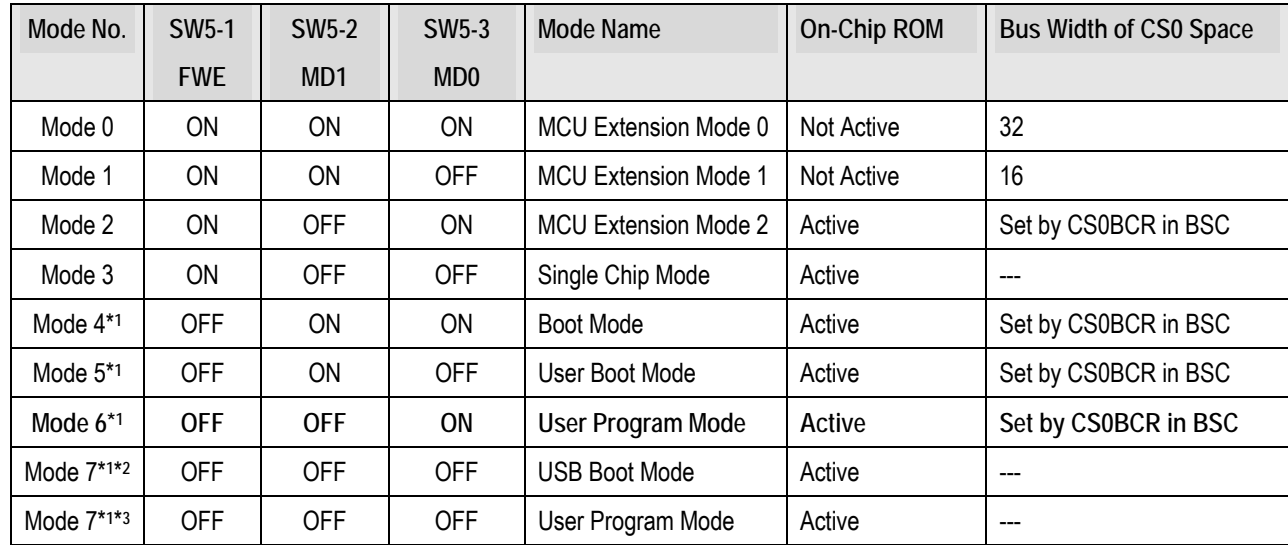

**Table 7-1: MCU Operating Modes Table** 

\***1**Flash memory programming mode

\***2** When always FWE = 1, after power has been on.

\***3** If FWE = 0 when power-on reset has been released, and if FWE = 1 when MCU operation as been set, transition to the user program mode is executed in single chip state.

**Note:** 

The default boot mode of this RSK2+ is indicated by **BOLD** text.

Ensure that SW5-4 is ON.

For more information on the boot modes listed above, please refer to the *SH7216 group hardware manual*.

## Chapter 8. Programming Methods

<span id="page-24-0"></span>The board is intended for use with HEW and the supplied E10A debugger. Refer to SH7216 Group Hardware Manual for details of programming the microcontroller without using these tools.

## Chapter 9. Headers

### <span id="page-25-0"></span>9.1. Extension Headers

**[Table 9-1](#page-25-1)** to **[Table 9-5](#page-28-0)** show the microcontroller pin headers and their corresponding microcontroller connections. The header pins connect directly to the microcontroller pin unless otherwise indicated with an asterisk \*.

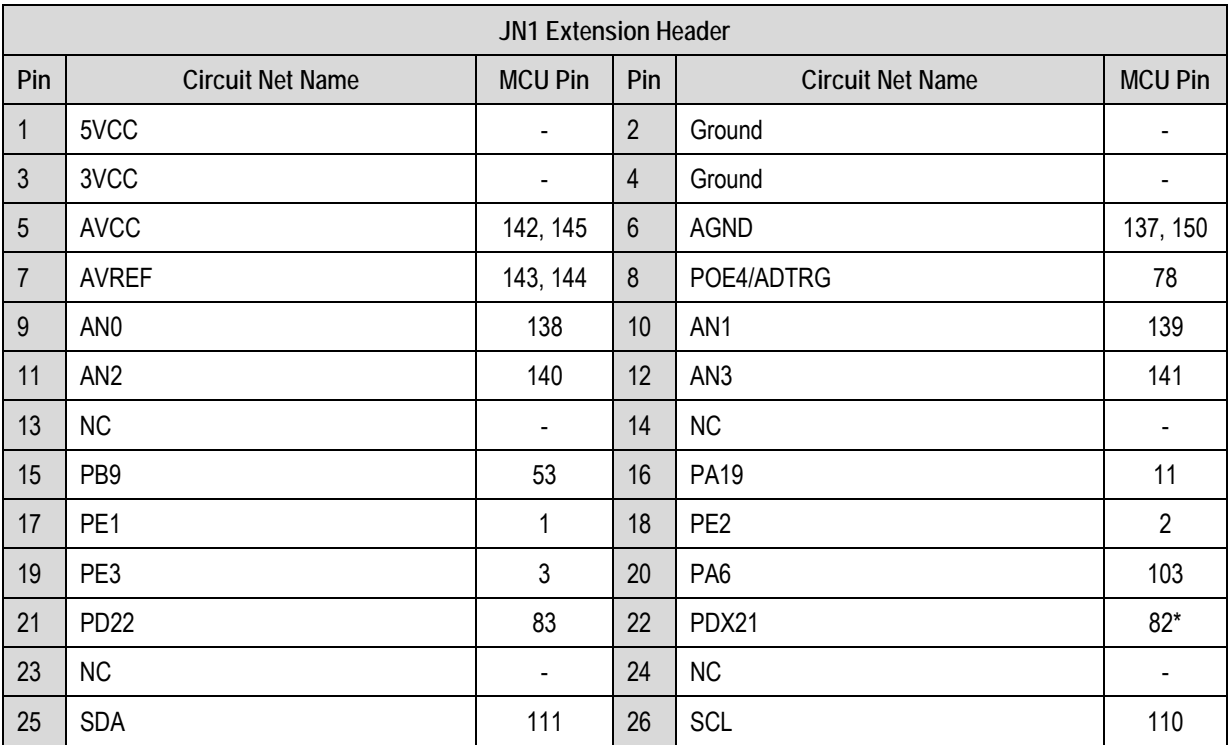

#### **Table 9-1: JN1 Extension Header**

<span id="page-25-1"></span>**\*** *The connections to the header from this pin are not direct – they are routed through the signal switch U6.*

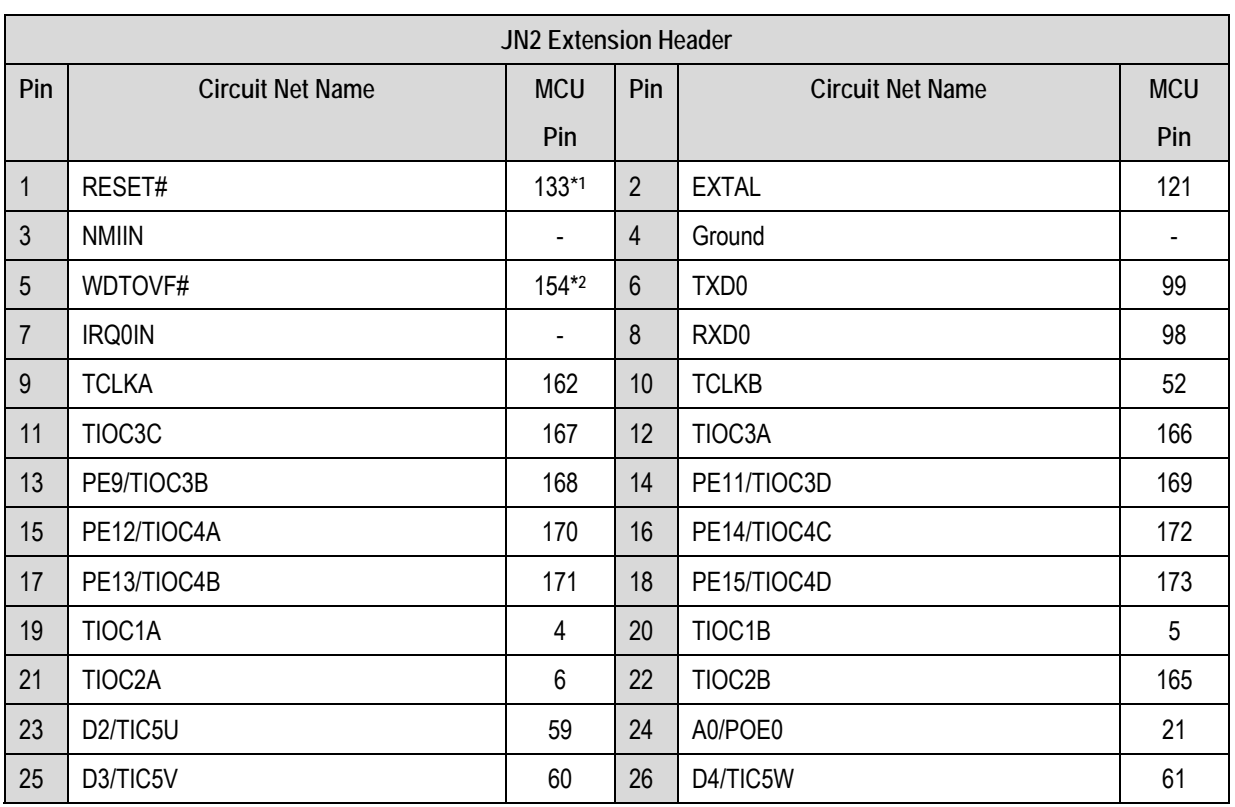

#### **Table 9-2: JN2 Extension Header**

**\*1** The RESET# signal connects to the MCU via the two NOT gates U2A and U2B; where the net name directly connected is

\***<sup>2</sup>** The WDTOVF# signal connects to the MCU via a signal buffer, to the line

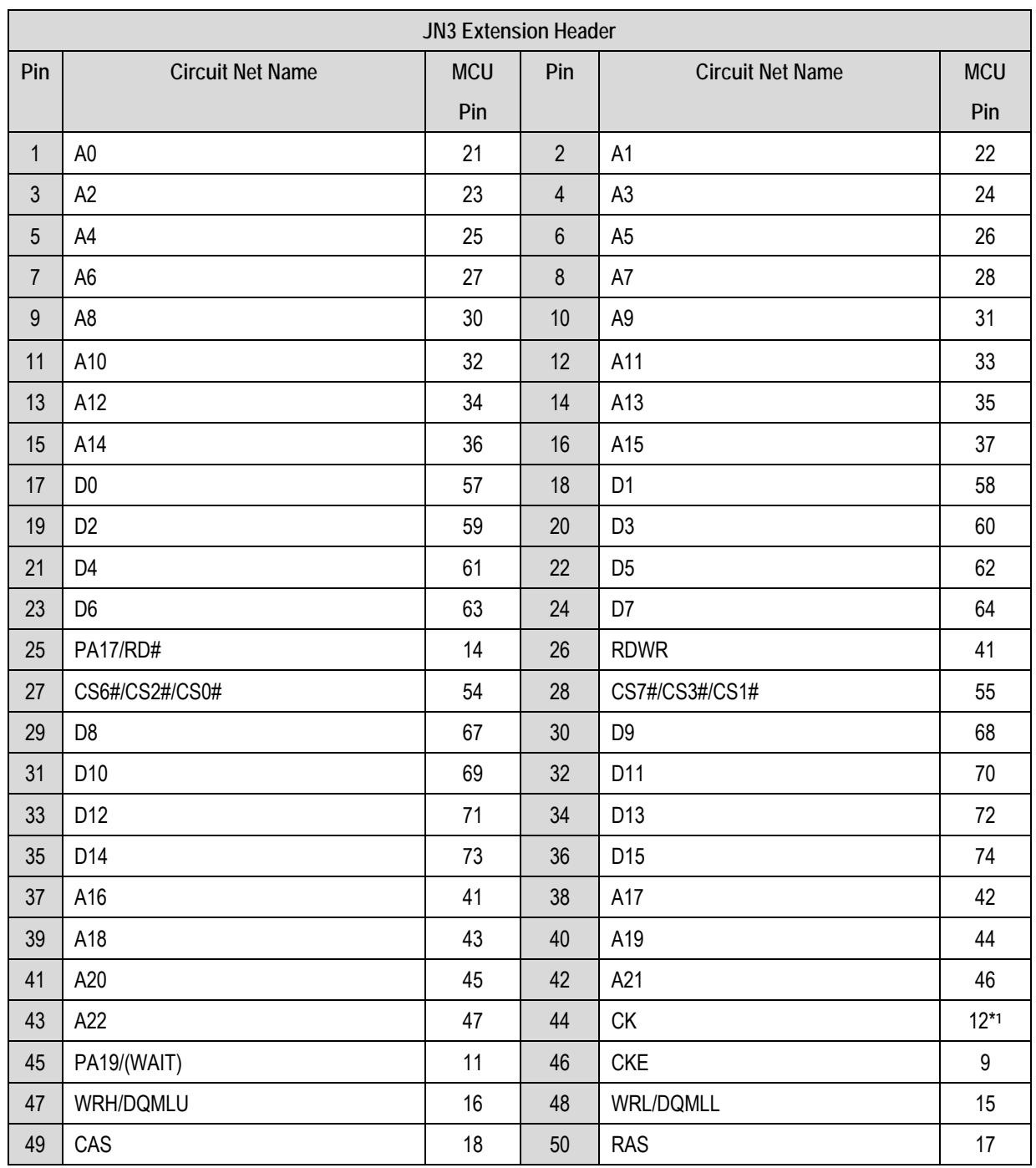

**Table 9-3: JN3 Extension Header** 

\*1 The CK signal is connected to the MCU through the CLKOUT line via a 22Ω resistor (R16).

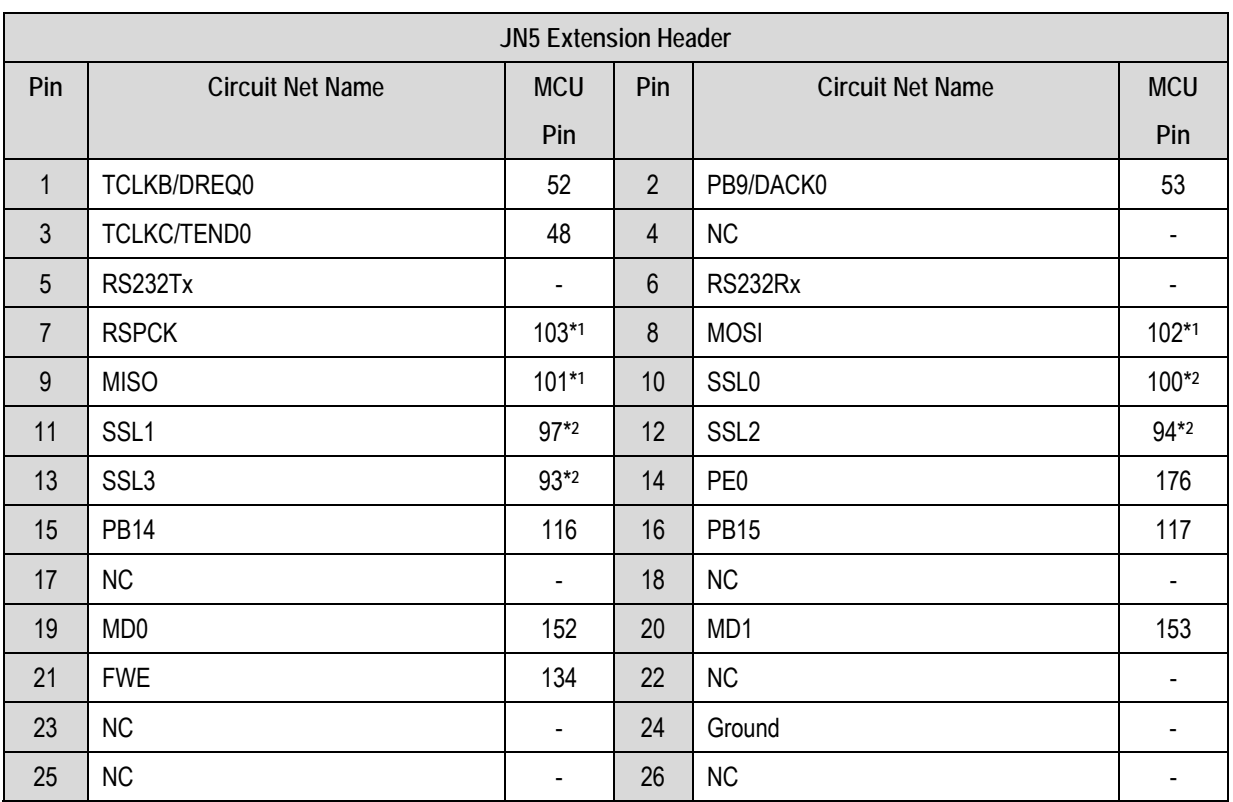

#### **Table 9-4: JN5 Extension Header**

\***1** These signals are independently connected to the MCU via the signal switch U8

\***2** These signals are independently connected to the MCU via the signal switch U6

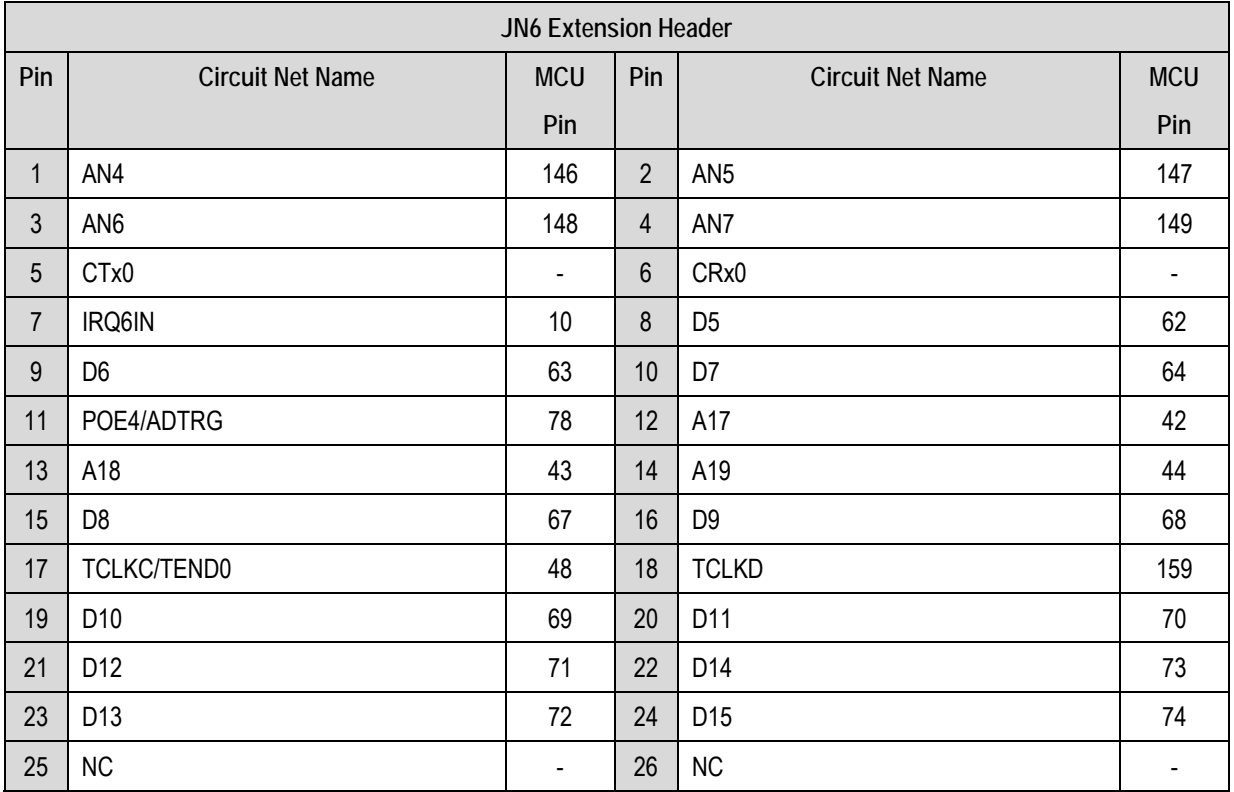

<span id="page-28-0"></span>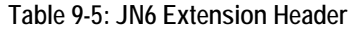

## Chapter 10. Code Development

### <span id="page-29-0"></span>10.1. Overview

*Note: For all code debugging using Renesas software tools, the CPU board must be connected to a PC USB port via an E10A. An E10A is supplied with the RSK+ product.* 

An E10A supplied with this kit is an on-chip debugging emulator which supports the H-UDI interface of the target device. The H-UDI uses a 14-pin interface and marked as *E10A* on the RSK2+SH7216 board.

Due to the continuous process of improvements undertaken by Renesas the user is recommended to review the information provided on the Renesas website at www.renesas.com to check for the latest updates to the Compiler and Debugger manuals.

## 10.2. Compiler Restrictions

The compiler supplied with this RSK+ is fully functional for a period of 60 days from first use. After the first 60 days of use have expired, the compiler will default to a maximum of 256k code and data. To use the compiler with programs greater than this size you will need to purchase the full version tools from your Renesas distributor

**Warning: The protection software for the compiler will detect changes to the system clock. Changes to the system clock back in time may cause the trial period to expire prematurely.**

### 10.3. Breakpoint Support

Limited Event Conditions can be located in ROM code which is directly supported by E10A emulator. To enable breakpoints in RAM following command needs to be included in the script –

#### > SH2A\_SBSTK enable

For more information on this, please refer to the *SuperH™ Family E10A-USB Emulator Additional Document for User's Manual* for SH7216.

## <span id="page-30-0"></span>10.4. Memory Map

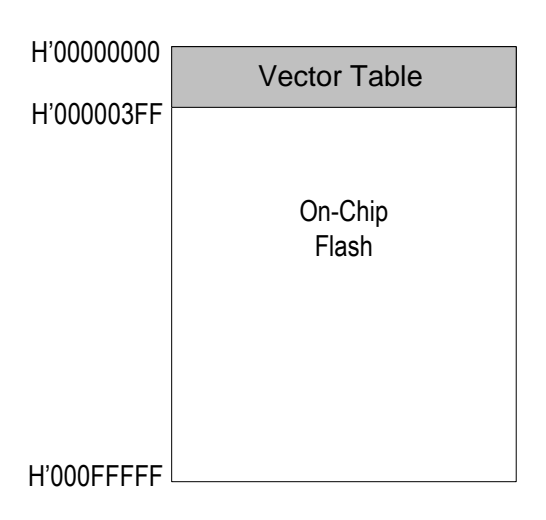

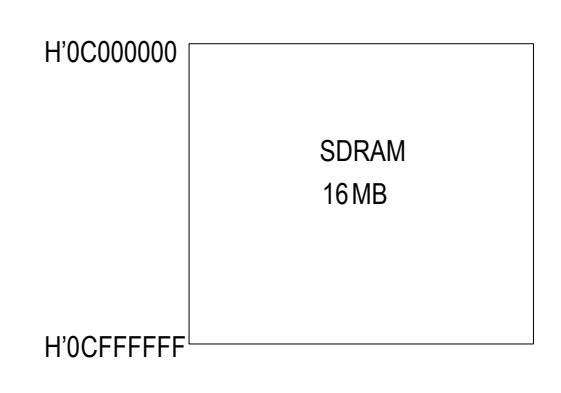

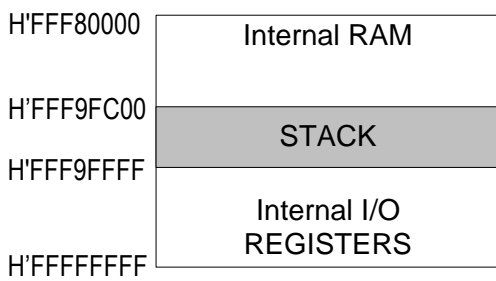

**Figure 10-1: Memory Map** 

<span id="page-31-0"></span>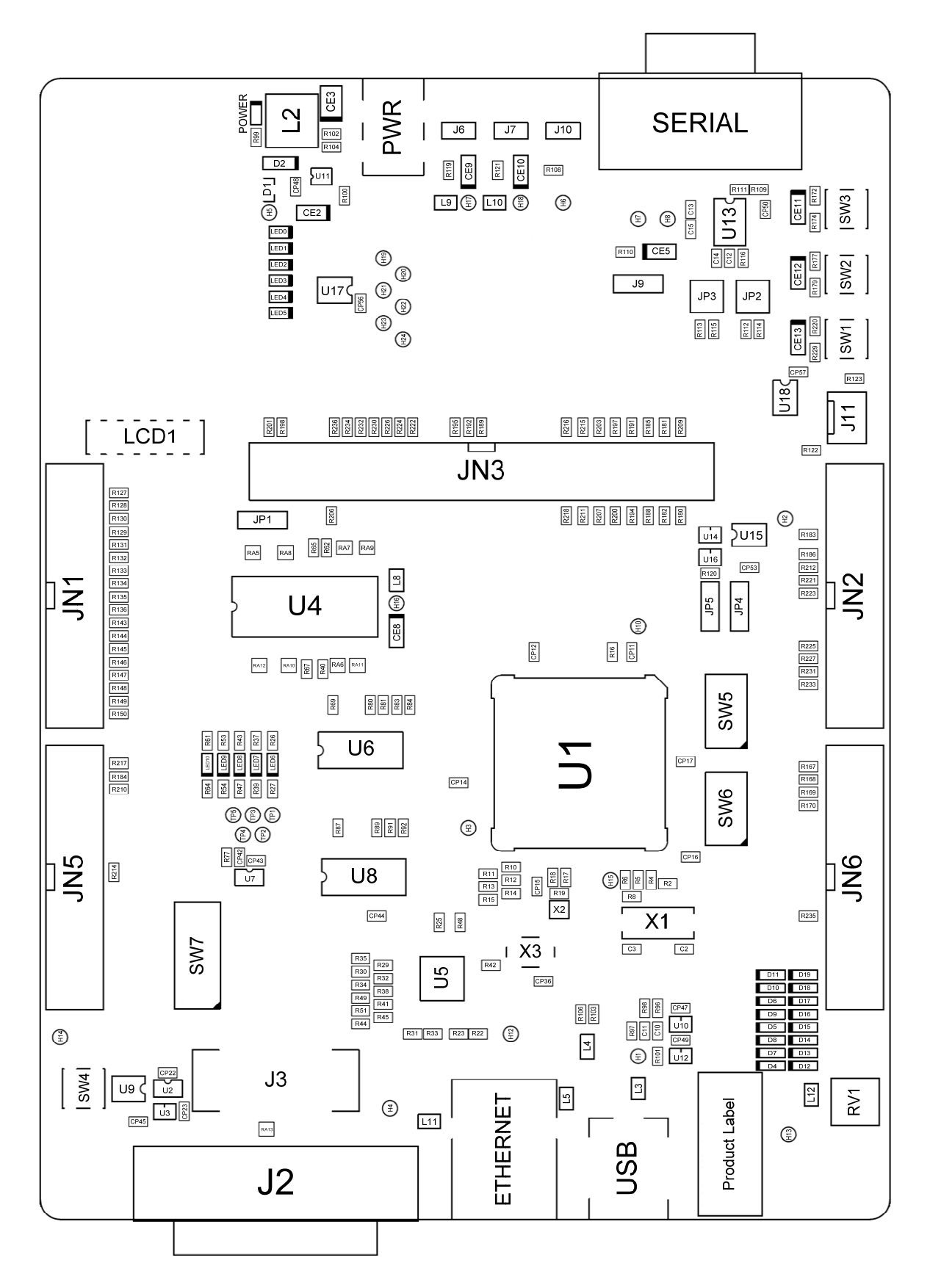

## Chapter 11. Component Placement

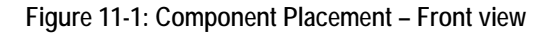

## Chapter 12. Additional Information

<span id="page-32-0"></span>For details on how to use High-performance Embedded Workshop (HEW, refer to the HEW manual available on the CD or from the web site.

For information about the SH7216 series microcontrollers refer to the SH7216 Group hardware manual.

For information about the SH7216 assembly language, refer to the SuperH Series Software Manual.

Online technical support and information is available at: http://www.renesas.com/renesas\_starter\_kits

#### **Technical Contact Details**

- America: techsupport.rta@renesas.com
- Europe: [tools.support.eu@renesas.com](mailto:tools.support.eu@renesas.com)
- Japan: [csc@renesas.com](mailto:csc@renesas.com)

General information on Renesas Microcontrollers can be found on the Renesas website at: <http://www.renesas.com/>

Renesas Starter Kit2+ for SH7216 User's Manual Publication Date Rev.1.00 22.01.2010 Published by: Renesas Technology Europe Ltd. Duke's Meadow, Millboard Road, Bourne End Buckinghamshire SL8 5FH, United Kingdom

©2010 Renesas Technology Europe and Renesas Solutions Corp., All Rights Reserved.

## Renesas Starter Kit2+ for SH7216 User's Manual

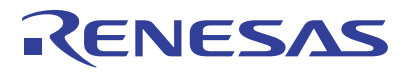

Renesas Electronics Corporation 1753, Shimonumabe, Nakahara-ku, Kawasaki-shi, Kanagawa 211-8668 Japan

REG10J0165-0100